# **Oracle® Key Manager**

セキュリティーガイド

**2.4**

**E25341-01**

**2011** 年 **7** 月

Oracle Key Manager Security Guide 2.4

E25341-01

Copyright © 2011, Oracle and/or its affiliates. All rights reserved.

主著者: OKM 開発チーム

協力者: [Contributors]

このソフトウェアおよび関連ドキュメントの使用と開示は、ライセンス契約の制約条件に従うものとし、知的財 産に関する法律により保護されています。ライセンス契約で明示的に許諾されている場合もしくは法律によって 認められている場合を除き、形式、手段に関係なく、いかなる部分も使用、複写、複製、翻訳、放送、修正、ラ イセンス供与、送信、配布、発表、実行、公開または表示することはできません。このソフトウェアのリバー ス・エンジニアリング、逆アセンブル、逆コンパイルは互換性のために法律によって規定されている場合を除き、 禁止されています。

ここに記載された情報は予告なしに変更される場合があります。また、誤りがないことの保証はいたしかねます。 誤りを見つけた場合は、オラクル社までご連絡ください。

このソフトウェアまたは関連ドキュメントを、米国政府機関もしくは米国政府機関に代わってこのソフトウェア または関連ドキュメントをライセンスされた者に提供する場合は、次の通知が適用されます。

U.S. GOVERNMENT RIGHTS Programs, software, databases, and related documentation and technical data delivered to U.S. Government customers are "commercial computer software" or "commercial technical data" pursuant to the applicable Federal Acquisition Regulation and agency-specific supplemental regulations. As such, the use, duplication, disclosure, modification, and adaptation shall be subject to the restrictions and license terms set forth in the applicable Government contract, and, to the extent applicable by the terms of the Government contract, the additional rights set forth in FAR 52.227-19, Commercial Computer Software

License (2011). Oracle USA, Inc., 500 Oracle Parkway, Redwood City, CA 94065.

このソフトウェアはさまざまな情報管理アプリケーションでの一般的な使用のために開発されたものです。この ソフトウェアは、危険が伴うアプリケーション (人的傷害を発生させる可能性があるアプリケーションを含む) への用途を目的として開発されていません。このソフトウェアを危険が伴うアプリケーションで使用する際、こ のソフトウェアを安全に使用するために、適切な安全装置、バックアップ、冗長性 (redundancy)、その他の対 策を講じることは使用者の責任となります。このソフトウェアを危険が伴うアプリケーションで使用したことに 起因して損害が発生しても、オラクル社およびその関連会社は一切の責任を負いかねます。Oracle は Oracle Corporation およびその関連会社の登録商標です。その他の名称は、それぞれの所有者の商標または登録商標で す。

このソフトウェアそしてドキュメントは、第三者のコンテンツ、製品、サービスへのアクセス、あるいはそれら に関する情報を提供することがあります。オラクル社およびその関連会社は、第三者のコンテンツ、製品、サー ビスに関して一切の責任を負わず、いかなる保証もいたしません。オラクル社およびその関連会社は、第三者の コンテンツ、製品、サービスへのアクセスまたは使用によって損失、費用、あるいは損害が発生しても一切の責 任を負いかねます。

# <span id="page-2-0"></span>目次

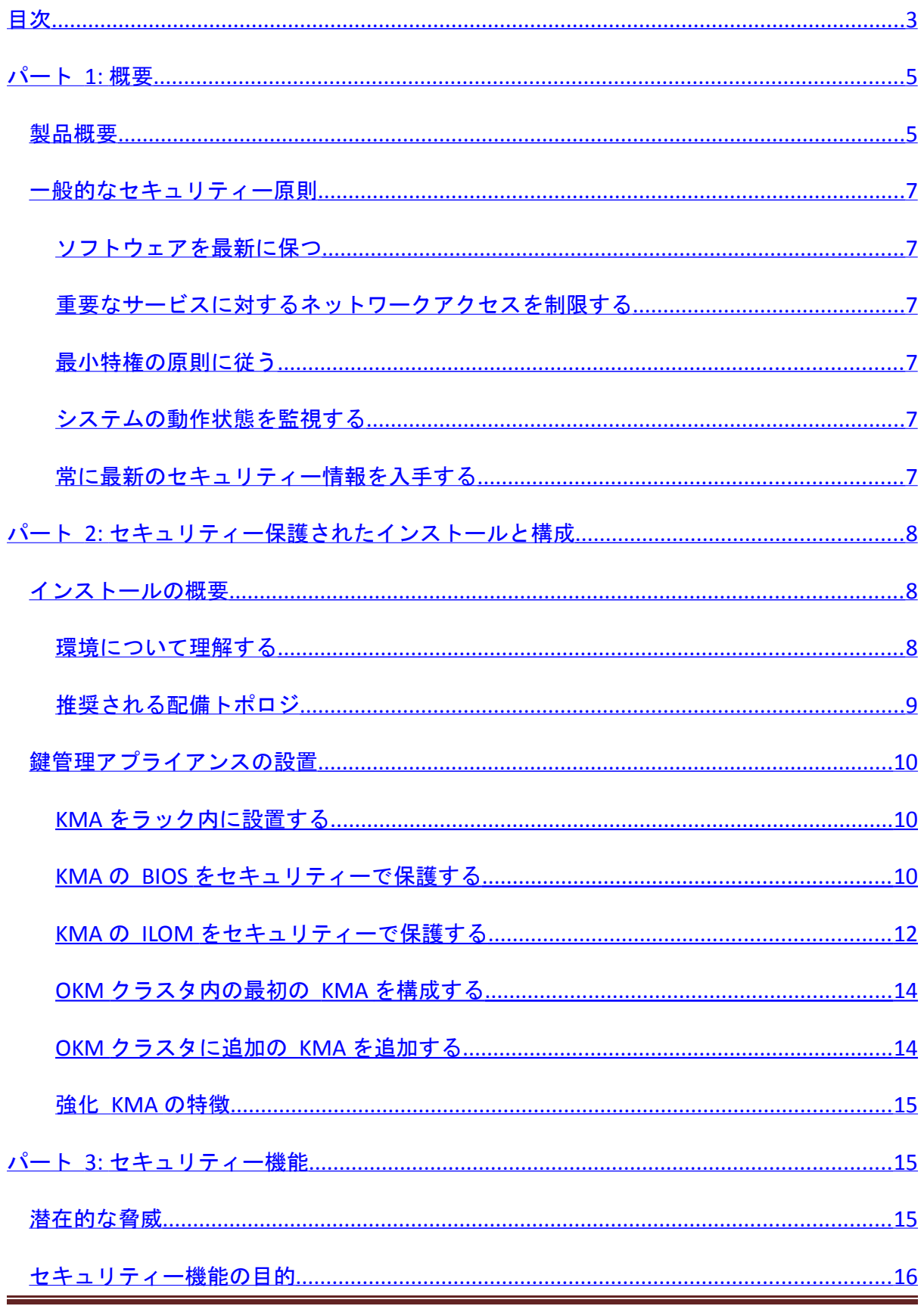

**Oracle Key Manager Security Guide** 

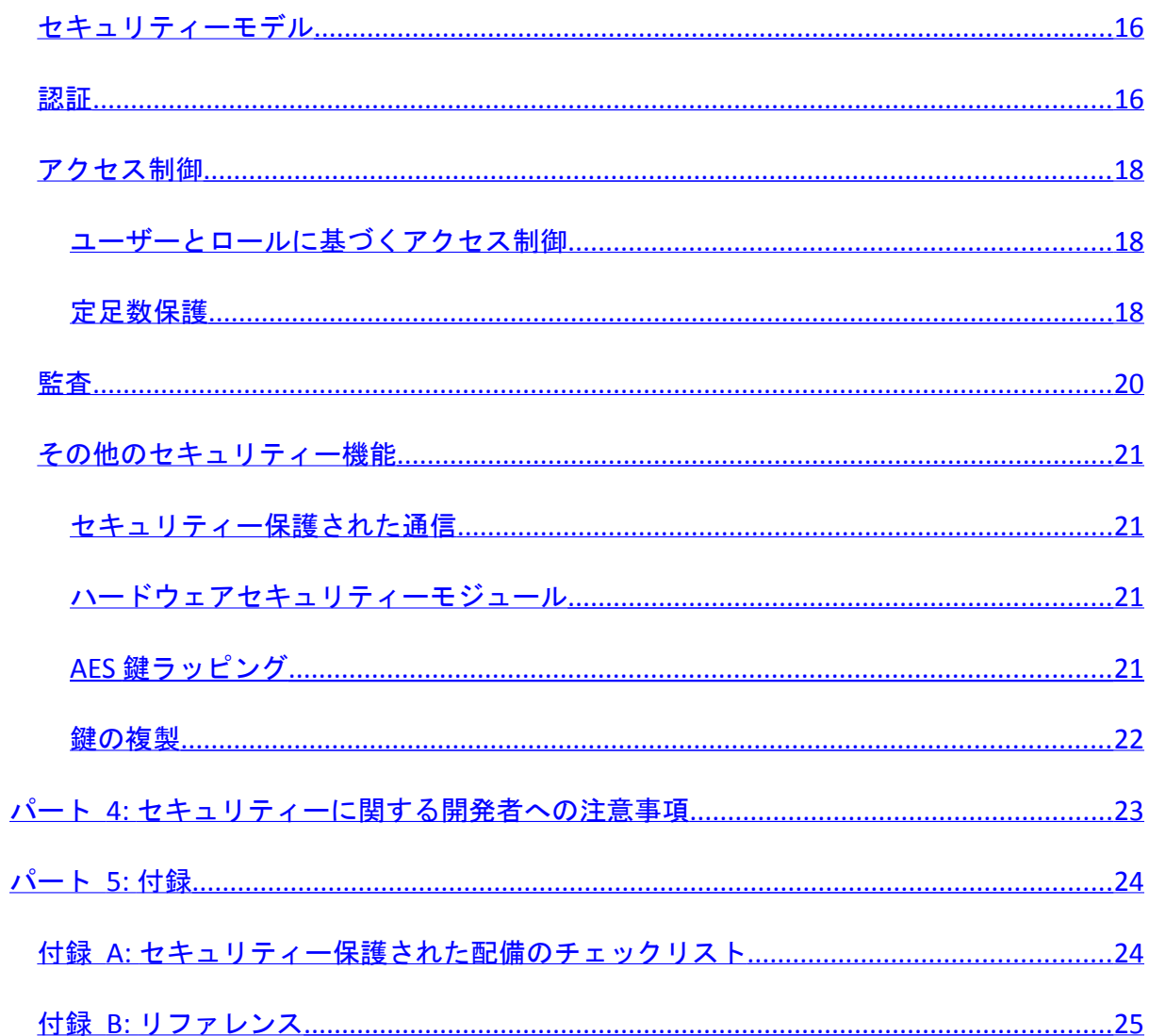

## <span id="page-4-1"></span>パート **1:** 概要

この節では、製品の概要とアプリケーションのセキュリティーの一般的な原則について説明 します。

#### <span id="page-4-0"></span>製品概要

Oracle Key Manager (OKM) は暗号化鍵の作成、保存、および管理を行います。次のコン ポーネントで構成されています。

- 鍵管理アプライアンス (KMA) ポリシーに基づくライフサイクル鍵管理、認証、ア クセス制御、および鍵プロビジョニングサービスを提供する、セキュリティー強化 された機器です。KMA は、ストレージネットワークの信頼できる認証局として、す べてのストレージデバイスが登録され認証されていること、およびすべての暗号化 鍵の作成、プロビジョニング、削除が規定されたポリシーに従っていることを保証 します。
- Oracle Key Manager GUI ワークステーション上で実行され、IP ネットワーク経由 で KMA と通信して OKM の構成と管理を行う、グラフィカルユーザーインタ フェースです。Oracle Key Manager GUI は、お客様のワークステーションにインス トールする必要があります。
- Oracle Key Manager CLI ワークステーション上で実行され、IP ネットワーク経由で KMA と通信して一般的な管理操作を自動化する、2 つのコマンド行インタフェース です。Oracle Key Manager CLI は、顧客が用意したワークステーションにインストー ルする必要があります。
- OKM クラスタ システム内にあるすべての KMA の集まりです。これらの KMA は すべて、相互に認識し、情報を相互に複製します。
- エージェント OKM クラスタによって管理されている鍵を使用して暗号化を実行 する、デバイスまたはソフトウェアです。StorageTek の暗号化テープドライブは エージェントの一例です。エージェントは Agent API を介して KMA と通信します。 Agent API は、エージェントのハードウェアまたはソフトウェアに組み込まれた一連 のソフトウェアインタフェースです。

OKM は KMA、エージェント、および Oracle Key Manager GUI と CLI が実行されている ワークステーションの間の接続に TCP/IP ネットワークを使用します。柔軟性の高いネット ワーク接続を提供するために、各 KMA のネットワーク接続に次の 3 つのインタフェース が提供されています。

- 管理接続 お客様のネットワークへの接続に使用されます
- サービス接続 エージェントへの接続に使用されます

• ILOM/ELOM 接続 – KMA の ILOM または ELOM への接続に使用されます 次の図の例を参照してください。

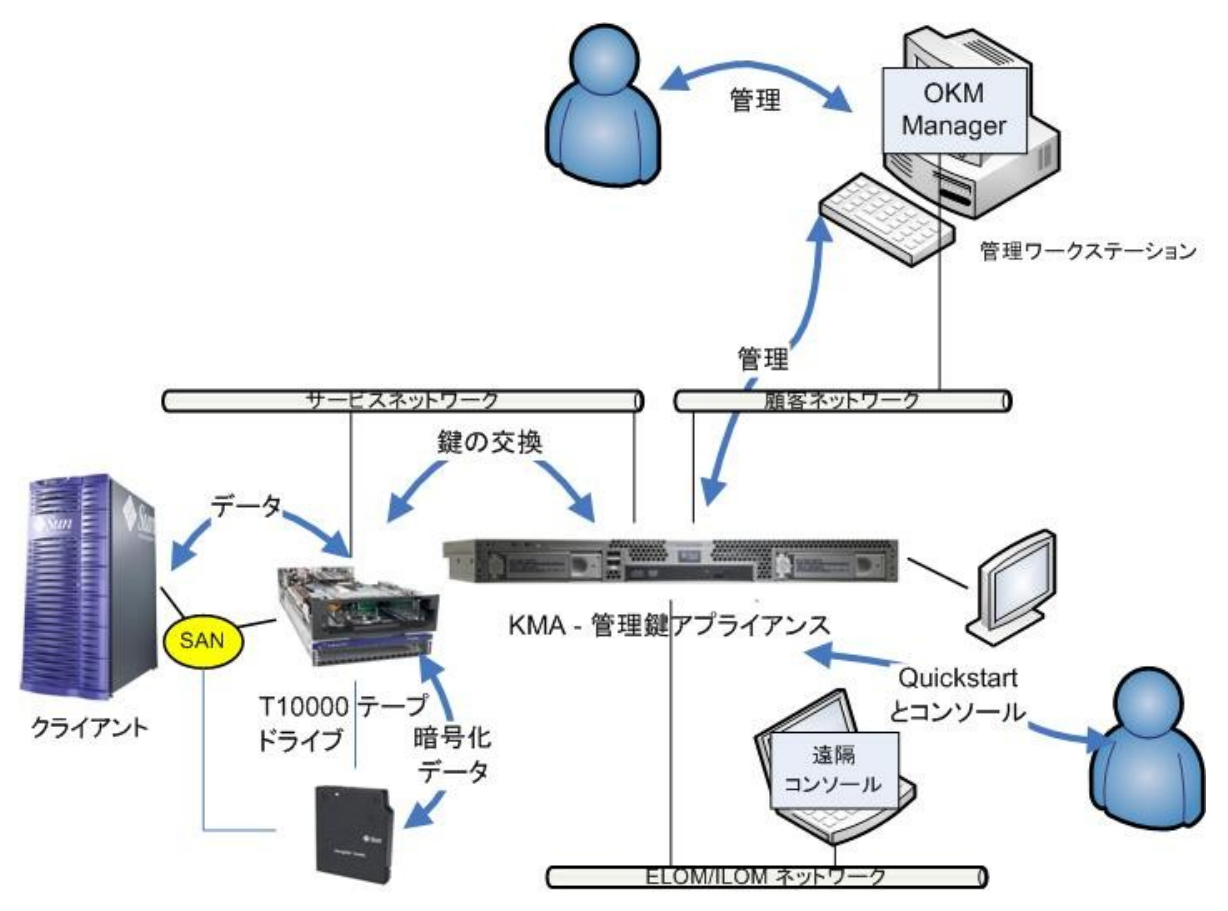

図 1-1. KMA への接続

### <span id="page-6-5"></span>一般的なセキュリティー原則

次の原則は、アプリケーションを安全に使用するための基本となります。

#### <span id="page-6-4"></span>ソフトウェアを最新に保つ

セキュリティーの実践に関する原則の 1 つは、すべてのソフトウェアのバージョンとパッ チを最新に保つことです。最新の Oracle Key Manager アップグレードパッケージとインス トーラは、My Oracle Support の Web サイト (http://support.oracle.com) で入手できます。

#### <span id="page-6-3"></span>重要なサービスに対するネットワークアクセスを制限する

ビジネスアプリケーションはファイアウォールで保護してください。ファイアウォールを使 用すると、これらのシステムに対するアクセスが既知のネットワーク経路に制限されること が保証され、必要に応じて監視や制限を行うことができます。別の方法として、独立した複 数のファイアウォールの代わりにファイアウォールルーターを使用することもできます。

#### <span id="page-6-2"></span>最小特権の原則に従う

最小特権の原則とは、ユーザーに自分の業務を実行できるだけの最小限の特権を与えること です。責任、ロール、許可などを過剰に付与したためにシステムが不正使用に対して無防備 になることがよくあります。特に組織のライフサイクルの初期に少数の人員ですばやく作業 を処理する必要があるときなどに見られます。ユーザーの特権を定期的に見直し、現在の業 務上の責任に対して適切かどうかを判定するようにしてください。

#### <span id="page-6-1"></span>システムの動作状態を監視する

システムのセキュリティーには、優れたセキュリティープロトコル、適切なシステム構成、 およびシステム監視の 3 つが基本となります。この 3 つ目の要件には監査レコードの監査 と確認によって対応できます。システム内の各コンポーネントには、何らかの監視機能があ ります。このマニュアルの監査アドバイスに従い、監査レコードを定期的に監視してくださ い。

#### <span id="page-6-0"></span>常に最新のセキュリティー情報を入手する

Oracle はソフトウェアとマニュアルを継続的に改善しています。毎年 My Oracle Support の Web サイトでリビジョンを確認してください。

[『EBS [セキュリティーガイド』](https://support.oracle.com/CSP/main/article?cmd=show&type=ATT&id=403537.1:1)から編集]

# <span id="page-7-2"></span>パート **2:** セキュリティー保護されたインストール

## と構成

### <span id="page-7-1"></span>インストールの概要

この節では、セキュリティー保護されたインストールのための計画手順について概要を示し、 システムに推奨されるいくつかの配備トポロジについて説明します。

#### <span id="page-7-0"></span>環境について理解する

必要なセキュリティーをよく理解するために、次の点を確認してください。

#### どのリソースを保護するのか。

本稼働環境の多くのリソースを保護できます。必要なセキュリティーのレベルを決定すると きは、保護したいリソースを考慮してください。

保護する主なリソースは自分のデータです。ここで説明されているほかのリソースは、デー タの管理と保護に関連があるものです。データの保護に関連する事項には、データ損失 (つ まり、データが利用できないこと)、データの危殆化または承認されていない者への開示な どがあります。

未承認の開示からデータを保護するために暗号化鍵がよく使用されます。したがって、これ らも保護するリソースです。データの高可用性を維持するには、信頼性の高い鍵管理が不可 欠です。

保護する別の層のリソースとして、鍵管理アプライアンスなどの Oracle Key Manager クラ スタ自体に含まれている資産もあります。

#### だれからリソースを保護するのか。

これらのリソースは、アクセスする権限のないすべてのユーザーから保護する必要がありま す。これらのリソースは物理的に保護されるべきです。どの従業員がこれらのリソースに対 するアクセス権を持つべきかを考慮してください。次に、各従業員が Oracle Key Manager 環境でどのような操作を実行できる必要があるかを特定します。

#### 戦略的リソースの保護に失敗するとどうなるか。

セキュリティー方式の障害が簡単に検出され、単なる不都合と見なされる場合もあります。 それに対し、リソースを使用している会社や個人ユーザーが障害によって大きな損害を受け ることもあります。各リソースのセキュリティーの影響を理解することは、リソースを適切 に保護するために役立ちます。

### <span id="page-8-0"></span>推奨される配備トポロジ

次の図は、Oracle Key Manager ソリューションの一般的な配備を示しています。

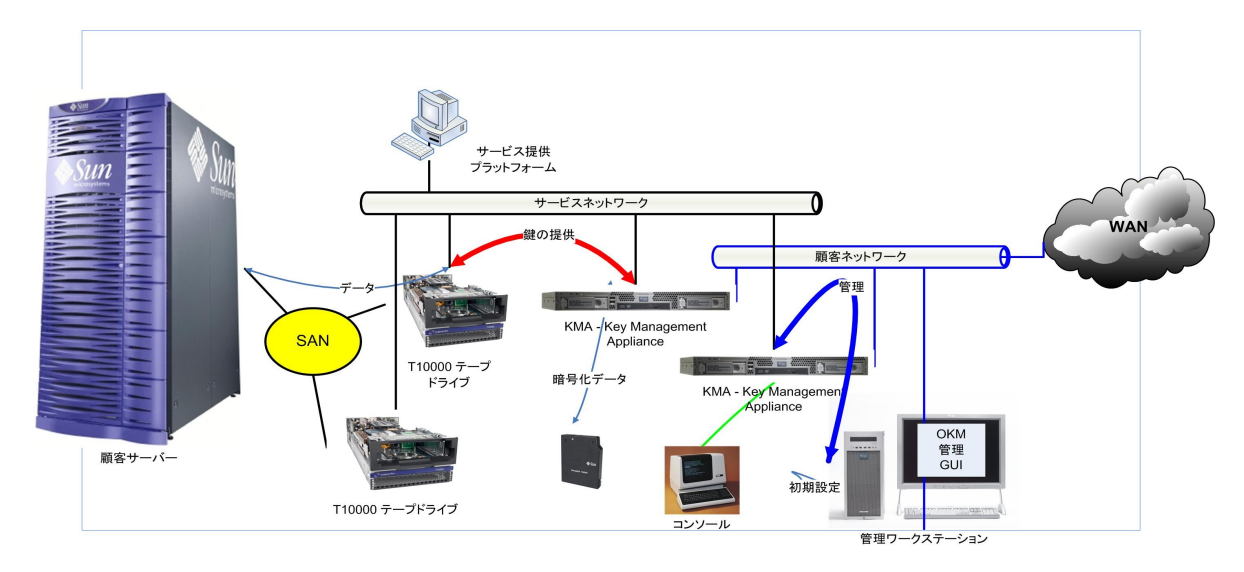

図 1-2. OKM ソリューションの一般的な配備

### <span id="page-9-2"></span>鍵管理アプライアンスの設置

この節では、OKM 鍵管理アプライアンスの設置と構成を安全に行う方法について説明しま す。

KMA は、製造時に Oracle Key Manager 機能が組み込まれている強化アプライアンスです。

OKM クラスタへの KMA の設置と構成は次の手順で行います。

- 1. 各 KMA をラック内に設置します
- 2. 各 KMA の BIOS と ILOM をセキュリティーで保護します
- 3. OKM クラスタ内の最初の KMA を構成します
- 4. OKM クラスタに追加の KMA を追加します

OKM クラスタの配備の計画については、『Oracle Key Manager システムアシュアランスガ イド』を参照してください。

#### <span id="page-9-1"></span>KMA をラック内に設置する

『Oracle Key Manager Installation and Service Manual』の手順に従って Oracle カスタマ サービスエンジニアが KMA をラック内に設置します。

#### <span id="page-9-0"></span>KMA の BIOS をセキュリティーで保護する

Oracle Key Manager KMA は製造時に最新の ILOM および BIOS ファームウェアが組み込ま れます。Oracle カスタマサービスエンジニアまたは顧客が、KMA の BIOS をセキュリ ティーで保護する必要があります。ILOM または ELOM ファームウェアをアップグレードし た場合も、BIOS をセキュリティーで保護するようにしてください。

BIOS をセキュリティーで保護するには、セキュリティーの危殆化につながる可能性のある BIOS の変更を防ぐように特定の BIOS 設定を変更します。

次に示す手順では、KMA の Integrated Lights Out Manager (ILOM) を介して BIOS 設定ユー ティリティーにアクセスします。この KMA は Sun Fire™ X4170 M2 サーバーです。また、 KMA の Embedded Lights Out Manager (ELOM) を介して BIOS 設定ユーティリティーにア クセスします。この KMA は Sun Fire™ X2100 または X2200 M2 サーバーです。この手順 で対象となる BIOS 設定は、3 種類のサーバーのどれについても同じです。

- 1. Web ブラウザを開きます。Web ベースのインタフェースを使用して ILOM にログイ ンします。ILOM Web インタフェースの使用方法の詳細については、『Oracle Integrated Lights Out Manager (ILOM) 3.0 Web Interface 手順ガイド』を参照してく ださい。
- 2. 新しく製造された KMA には、root ユーザーのデフォルトパスワードが設定されて います。このパスワードを変更し、保管するようにしてください。
- 3. BIOS 設定ユーティリティーにアクセスするには、「Remote Control」、 「Redirection」の順に移動し、「Launch Redirection」をクリックしてリモートコン ソールを起動します。ダイアログが表示されたら、リモートコンソールが表示され るまでクリックしていきます。次に、「Remote Control」、「Remote Power Control」の順に移動し、「Power Up」を選択して「SAVE」をクリックします。リ モートコンソールで起動メッセージを確認します。リブートが開始されるころに American Megatrends の画面が表示されたら F2 キーを押します。

BIOS 設定ユーティリティーで、次の手順を実行します。

- 1. 「Security」タブの「Change Supervisor Password」フィールドに移動して Enter キーを押し、パスワードを指定します。このパスワードを保管します。
- 2. スーパーバイザのパスワードを指定すると、「User Access Level」フィールドが表 示されます。「User Access Level」フィールドに移動し、設定を「Full Access」から 「Limited」に変更します。
- 3. 「Boot」タブに移動します。「Boot Device Priority」に移動し、次のように変更し ます。

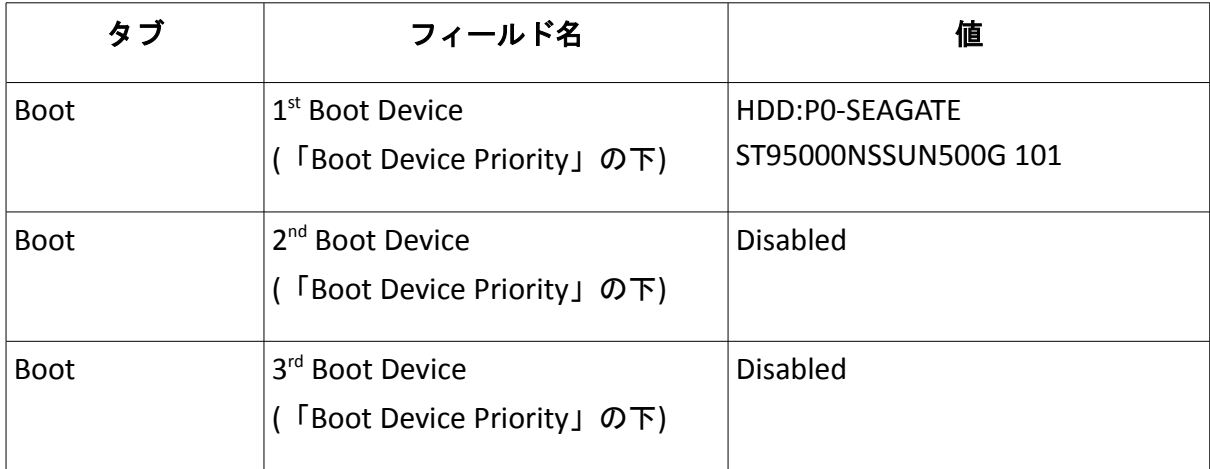

4. これらの変更を保存するために F10 キーを押し、「OK」を選択して確定します。

システムが起動するまで待ちます。これで BIOS にスーパーバイザのパスワードが定義され たので、次に BIOS 設定ユーティリティーにアクセスするとこのパスワードの入力が求めら れます。

BIOS 設定ユーティリティーの操作方法の詳細については、『Sun Fire™ X4170, X4270, and X4275 Servers Service Manual』の「Configuring BIOS Settings」の節を参照してください。

#### <span id="page-11-0"></span>KMA の ILOM をセキュリティーで保護する

Oracle Key Manager KMA は製造時に最新の ILOM および BIOS ファームウェアが組み込ま れます。Oracle カスタマサービスエンジニアまたは顧客が、KMA の ILOM をセキュリ ティーで保護する必要があります。ILOM ファームウェアをアップグレードした場合も、 ILOM をセキュリティーで保護するようにしてください。

ILOM をセキュリティーで保護するには、セキュリティーの危殆化につながる可能性のある ILOM の変更を防ぐように特定の ILOM 設定を変更します。

次に示す手順では、KMA の Integrated Lights Out Manager (ILOM) にアクセスします。この KMA は Sun Fire™ X4170 M2 サーバーです。

- 1. Web ブラウザを開きます。Web ベースのインタフェースを使用して ILOM にログイ ンします。ILOM Web インタフェースの使用方法の詳細については、『Oracle Integrated Lights Out Manager (ILOM) 3.0 Web Interface 手順ガイド』を参照してく ださい。
- 2. 新しく製造された KMA には、root ユーザーのデフォルトパスワードが設定されて います。このパスワードを変更し、保管するようにしてください。
- 3. 「Configuration」、「System Management Access」、「SNMP Management」の順 に移動します。「Settings」には SNMPv3 の使用をお勧めします (v1 と v2c は無効 にしてもかまいません)。SNMP を介した構成の変更を防ぐために「Set Requests」 を無効にします。
- 4. 「Configuration」、「System Management Access」、「IPMI」の順に移動します。 OKM 2.4 で Auto Service Request (ASR) 機能が導入されている場合は、IPMI を有効 にします。それ以外の場合は、使用する予定がなければ IPMI を無効にします。こ のインタフェースを開いておくと、この KMA がリブートされる可能性があります。
- 5. 「Configuration」、「System Management Access」、「CLI」の順に移動します。 デフォルト設定では CLI セッションが無期限に開いたままになる可能性があるため、 セッションタイムアウトを設定します。
- 6. 「Configuration」、「System Management Access」、「WS-Man」の順に移動しま す。WS-Management と CIM を使用する予定がない場合は、このサービスを無効に します。このインタフェースを開いておくと、WS-Management プロトコルの知識 を持つ者から KMA が攻撃を受ける可能性があります。
- 7. 「Configuration」、「Clock」の順に移動します。ILOM クロックは Sun Fire™ X4170 M2 サーバー上のホストクロックとは同期されていません。ILOM のイベント をサーバーのイベントと関連付けられるようにするには、 ILOM の日付と時刻を UTC/GMT 時刻に手動で設定するか、外部 NTP サーバーと同期されるように設定す る必要があります。外部 NTP サーバーとしては、この OKM クラスタの KMA が使 用しているサーバーをお勧めします。詳細については、『Oracle Key Manager 管理 ガイド』を参照してください。
- 8. 「Configuration」、「Timezone」の順に移動します。ILOM のタイムゾーンは 「GMT」に設定する必要があります。
- 9. 「User Management」、「User Accounts」の順に移動します。デフォルトの root アカウントだけを使用するよりも、ユーザーアカウントとロールを使用することを お勧めします。詳細については、『 Oracle Integrated Lights Out Manager (ILOM) 3.0 概念ガイド』の「ユーザーアカウント管理」の節を参照してください。
- 10. 「Remote Control」、「Host Control」の順に移動します。「Next Boot Device」の 値を「Default (User BIOS Settings)」に設定する必要があります。
- 11. 「Maintenance」、「Firmware Upgrade」の順に移動します。ILOM のファームウェ アを最新に保ち、『Oracle Integrated Lights Out Manager (ILOM) 3.0 Web Interface 手順ガイド』の説明に従って更新するようにしてください。念のため、ILOM ファー ムウェアをアップグレードする前に OKM コンソールから KMA をシャットダウン してください。

ILOM の構成の変更によって問題が発生していると考えられる場合は、『Sun Fire™ X4170, X4270, and X4275 Servers Service Manual』の「Troubleshooting The Server and Restoring ILOM Defaults」の節に従って、ILOM の設定をデフォルト値に戻すことができます。

#### <span id="page-13-1"></span>OKM クラスタ内の最初の KMA を構成する

最初の KMA を構成する前に、この OKM クラスタで定義する鍵分割資格およびユーザー ID とパスフレーズを確認します。『Oracle Key Manage システムアシュアランスガイド』に は便利なワークシートがあります。これらの鍵分割資格およびユーザー ID とパスフレーズ を適切な担当者に通知します。詳細については、このマニュアルで後述する「定足数保護」 の節を参照してください。

重要: これらの鍵分割資格およびユーザー ID とパスフレーズを保管し、保護してください。

Web ブラウザを開き、リモートコンソールを起動し、リモートコンソール内で OKM QuickStart ユーティリティーを起動します。『Oracle Key Manager 管理ガイド』で説明さ れているクラスタの初期化手順に従って、この KMA 上で OKM クラスタを初期化します。

鍵分割資格、およびセキュリティー責任者特権を持つユーザーがこの手順で定義されます。 QuickStart 手順が完了したあとで、セキュリティー責任者が KMA にログインし、追加の OKM ユーザーを定義する必要があります。

#### 鍵分割資格を定義する際の注意事項

定義する鍵分割ユーザー ID とパスフレーズが少なく、しきい値が低いほど、扱いは簡単で すがセキュリティーは低下します。定義する鍵分割ユーザー ID とパスフレーズが多く、し きい値が高いほど、扱いは複雑ですがセキュリティーは向上します。

#### 追加の OKM ユーザーを定義する際の注意事項

定義する OKM ユーザーが少ないほど、またその一部に複数のロールを割り当てると、扱い は簡単ですがセキュリティーは低下します。定義する OKM ユーザーが多いほど (そのほと んどにロールを 1 つだけ割り当てる)、扱いは複雑ですが、特定の OKM ユーザーによって 実行された操作を追跡しやすくなるため、セキュリティーは向上します。

#### <span id="page-13-0"></span>OKM クラスタに追加の KMA を追加する

Web ブラウザを開き、リモートコンソールを起動し、リモートコンソール内で OKM QuickStart ユーティリティーを起動します。『Oracle Key Manager 管理ガイド』で説明さ れているクラスタへの参加手順に従って、この KMA を OKM クラスタに追加します。

#### 追加の KMA を追加する際の注意事項

Oracle Key Manager には、各 KMA の自律ロック解除という便利なオプションが用意され ています。このオプションは、クラスタ内の最初の KMA および追加の KMA に対する QuickStart 手順で定義され、セキュリティー責任者があとで変更できます。

自立ロック解除が有効になっている場合、KMA は起動時に KMA 自身のロックを自動的に 解除し、定足数承認を要求することなく鍵を提供できる状態になります。自立ロック解除が 無効になっている場合、KMA は起動時にロックされたままになり、セキュリティー責任者 がそのロック解除を要求してこの要求が定足数承認を得るまで、鍵を提供しません。

自立ロック解除オプションの詳細については、『Oracle Key Manager Version 2.X Security and Authentication White Paper』を参照してください。

#### <span id="page-14-2"></span>強化 KMA の特徴

前述のとおり、KMA は、製造時に Oracle Key Manager 機能が組み込まれている強化アプ ライアンスです。強化アプライアンスとして、次の特徴を備えています。

- 不要な Solaris パッケージは Solaris イメージに含まれていません。たとえば、ftp および telnet のサービスとユーティリティーは Solaris イメージ内に存在しません。
- KMA はコアファイルを生成しません。
- 標準の Solaris login(1) ユーティリティーは OKM コンソールで置き換えられていま す。したがって、ユーザーは Solaris コンソールにログインできません。
- ssh サービスはデフォルトで無効になっています。カスタマサポートのため、セキュ リティー責任者が ssh サービスを有効にし、期間を制限してサポートアカウントを 定義できます。このサポートアカウントは使用可能な唯一のアカウントとなり、そ のアクセス権と権限は制限されます。サポートアカウントが呼び出すコマンドは Solaris 監査で追跡されます。
- root アカウントは無効になっています。
- Solaris のシングルユーザーモードは無効になっています。
- KMA に DVD ドライブは搭載されていません。

### <span id="page-14-1"></span>パート **3:** セキュリティー機能

この節では、製品で提供されている特定のセキュリティー機構の概要について説明します。

#### <span id="page-14-0"></span>潜在的な脅威

暗号化が有効になっているエージェントを使用している場合は、主に次の事項に注意する必 要があります。

- ポリシーに違反する情報開示
- データの損失または破壊
- 重大な障害時のデータ復元における許容できない遅延 (ビジネス継続性サイトなど)
- 検出されないデータ変更

### <span id="page-15-0"></span>セキュリティー機能の目的

Oracle Key Manager のセキュリティー機能の目的は次のとおりです。

- 暗号化されたデータが開示されないように保護する
- 攻撃を受ける可能性を最小化する
- 十分に高い信頼性と可用性を提供する

### <span id="page-15-2"></span>セキュリティーモデル

セキュリティーガイドのこの節では、システムが設計上対抗できる脅威の概要を示し、個々 のセキュリティー機能がどのように連携して攻撃を防ぐかについて説明します。

これらの保護を提供する重要なセキュリティー機能は次のとおりです。

- 認証 承認されているユーザーだけがシステムとデータにアクセスできるようにし ます
- 承認 システム特権とデータに対するアクセス制御。このアクセス制御は、認証に 基づいてユーザーが適切なアクセス権だけを取得するようにします
- 監査 認証機構に対する違反の試み、およびアクセス制御に対する違反の試みまた は成功した違反を管理者が検出できるようにします

Oracle Key Manager のセキュリティーと認証の詳細については、『Oracle Key Manager Version 2.X Security and Authentication White Paper』を参照してください。

### <span id="page-15-1"></span>認証

Oracle Key Manager のアーキテクチャーでは、システムのすべての要素間に相互の認証が 提供されています。KMA と KMA、エージェントと KMA、およびユーザー操作については Oracle Key Manager GUI または CLI と KMA の間です。

システムの各要素 (新しい暗号化エージェントなど) は、OKM で ID とパスフレーズを作成 し、追加する要素に入れることによってシステムに登録されます。たとえば、システムに テープドライブを追加すると、エージェントと KMA は共有されているパスフレーズに基づ いてチャレンジ応答プロトコルを自動的に実行します。その結果、エージェントはルート証 明書発行局 (CA) の証明書、およびエージェントの新しい鍵ペアと署名付き証明書を取得し ます。ルート CA 証明書、エージェントの証明書、および鍵ペアの準備が整ったら、エー ジェントは以降の KMA とのすべての通信に使用するために Transport Layer Security (TLS) プロトコルを実行できます。証明書はすべて X.509 証明書です。

OKM はルート証明書発行局として動作し、ルート証明書を生成します。KMA はこのルート 証明書を使用して、エージェント、ユーザー、および新しい KMA が使用する証明書を取得 (自己署名) します。

### <span id="page-17-2"></span>アクセス制御

#### <span id="page-17-1"></span>ユーザーとロールに基づくアクセス制御

Oracle Key Manager では、複数のユーザーを定義し、各ユーザーにユーザー ID とパスフ レーズを設定できます。各ユーザーには定義済みのロールが 1 つまたは複数割り当てられ ます。これらのロールにより、ユーザーが Oracle Key Manager システムで実行できる操作 が決まります。ロールは次のとおりです。

- セキュリティー責任者 Oracle Key Manager の設定と管理を実行します
- オペレータ エージェントの設定と日常の操作を実行します
- コンプライアンス責任者 鍵グループを定義し、鍵グループに対するエージェント のアクセスを制御します
- バックアップオペレータ バックアップ操作を実行します
- 監査者 システムの監査証跡を参照します
- 定足数メンバー 保留中の定足数操作を参照し、承認します

セキュリティー責任者は、OKM クラスタ内の KMA を設定する QuickStart 手順で定義され ます。そのあとで、追加のユーザーを定義するには、Oracle Key Manager GUI を使用して セキュリティー責任者としてクラスタにログインする必要があります。セキュリティー責任 者は、1 人のユーザーに複数のロールを割り当てることも、1 つのロールを複数のユーザー に割り当てることもできます。

各ロールに許可される操作、およびセキュリティー責任者がユーザーを作成してロールを割 り当てる方法の詳細については、『Oracle Key Manager 管理ガイド』を参照してください。

このロールに基づくアクセス制御では、米国標準技術局 (NIST) 発行の Special Publication (SP) 800-60 で定義されている、業務上の機能を区別するための業務ロールがサポートされ ています。

#### <span id="page-17-0"></span>定足数保護

一部の操作は非常に重要なので、さらに高いセキュリティーレベルが必要になります。その ような操作には、OKM クラスタへの KMA の追加、KMA のロック解除、ユーザーの作成、 ユーザーへのロールの追加などがあります。このセキュリティーを実装するために、前述の ロールに基づくアクセス制御に加えて一連の鍵分割資格が使用されます。

鍵分割資格は、一連のユーザー ID とパスフレーズのペア、および特定の操作を完了するた めに必要なこれらのペアの最小数から成ります。鍵分割資格は「定足数」、最小数は「定足 数しきい値」とも呼ばれます。

Oracle Key Manager では、鍵分割ユーザー ID とパスフレーズのペアを 10 個まで設定でき、 しきい値を定義できます。これらは、 OKM クラスタ内の最初の KMA を設定する QuickStart 手順で定義されます。鍵分割ユーザー ID とパスフレーズは、システムへのログ インに使用されるユーザー ID とパスフレーズとは異なります。ユーザーが定足数承認を必 要とする操作を試みた場合、システムでこの操作が実行されるには、定義されているしきい 値の鍵分割ユーザーとパスフレーズによってこの操作が承認される必要があります。

### <span id="page-19-0"></span>監査

各 KMA は、エージェント、ユーザー、OKM クラスタ内のピア KMA によって発行された 操作などを含め、実行する操作について監査イベントをログに記録します。また、KMA は エージェント、ユーザー、またはピア KMA が認証に失敗した場合にも監査イベントをログ に記録します。セキュリティー違反を示す監査イベントは、そのようにマークされます。認 証の失敗は、セキュリティー違反を示す監査イベントの一例です。また、OKM クラスタ内 に SNMP エージェントが識別されている場合、KMA はセキュリティー違反を検出するとこ れらの SNMP エージェントに SNMP Inform を送信します。

監査イベントを参照するには、ユーザーは OKM クラスタに正しくログインし、ロールが割 り当てられている必要があります。

KMA はそれぞれの監査イベントを管理します。KMA は保持期間と制限 (数) に基づいて古 い監査イベントを削除します。セキュリティー責任者は必要に応じてこれらの保持期間と制 限を変更できます。

### <span id="page-20-3"></span>その他のセキュリティー機能

Oracle Key Manager ではほかのセキュリティー機能も提供されています。OKM のさまざま な機能の詳細については、『Oracle Key Manager Overview』を参照してください。

#### <span id="page-20-2"></span>セキュリティー保護された通信

エージェントと KMA、ユーザーと KMA、および KMA とピア KMA の間の通信プロトコル は同じです。どの場合も、通信を開始しようとしているエンティティーのパスフレーズを使 用してチャレンジ応答プロトコルが実行されます。成功すると、証明書とその対応する非公 開鍵がこのエンティティーに提供されます。この証明書と非公開鍵により、2048 ビット RSA を使用して Transport Layer Security (TLS) 1.0 (セキュアソケット) チャネルを確立でき ます。このセッションが確立されたら、エンドポイントで Advanced Encryption Standard (AES) の 256 ビット鍵の合意が行われます。以降の通信はすべてこの AES 256 ビット鍵で 暗号化されます。相互の認証が実行されます。どの接続でも、各エンドポイントが相手を認 証します。

#### <span id="page-20-1"></span>ハードウェアセキュリティーモジュール

KMA には別売りのハードウェアセキュリティーモジュールが用意されています。このハー ドウェアセキュリティーモジュール、Sun 暗号化アクセラレータ (SCA) 6000 カードは、 FIPS 140-2 レベル 3 に認定されており、Advanced Encryption Standard (AES) 256 ビット暗 号化鍵を提供します。OKM クラスタが FIPS 準拠モードで動作している場合、暗号化鍵が ラップされていない形式で SCA 6000 カードの暗号境界を離れることはありません。SCA 6000 カードは、FIPS で承認されている乱数発生関数を使用して暗号化鍵を生成します。こ れは、FIPS 186-2 で指定されている、SHA -1 を使用する DSA 乱数発生関数です。

KMA に SCA 6000 カードが構成されている場合、暗号化は Solaris 暗号化フレームワーク (SCF) の PKCS#11 ソフトトークンを使用して実行されます。

#### <span id="page-20-0"></span>AES 鍵ラッピング

Oracle Key Manager は、対称鍵が作成されるとき、KMA に保存されるとき、エージェント に送信されるとき、または鍵転送ファイル内で送信されるときに、AES 鍵ラッピング (RFC 3994) を 256 ビットの鍵暗号化鍵で使用して対称鍵を保護します。

#### <span id="page-21-0"></span>鍵の複製

OKM クラスタの最初の KMA が初期化されると、この KMA によって大きな 鍵プールが生 成されます。追加の KMA がクラスタに追加されると、鍵が新しい KMA に複製され、その あとでデータの暗号化に使用できる準備完了状態になります。クラスタに追加された各 KMA は鍵プールを生成し、クラスタ内のピア KMA に複製します。すべての KMA は、鍵 プールのサイズを維持するために必要に応じて新しい鍵を生成して、エージェントが準備完 了状態の鍵を常に使用できるようにします。エージェントは、新しいデータユニット (つま り、「保護および処理」状態の鍵がまだ関連付けられていないもの) にアクセスするとき、 クラスタ内の KMA と通信して新しい鍵を要求します。KMA は鍵プールから準備完了状態 の鍵を取り出し、エージェントのデフォルトの鍵グループとデータユニットにこの鍵を割り 当てます。次に、KMA はこれらのデータベースの更新をクラスタ内のほかの KMA にネッ トワーク経由で複製します。あとで、エージェントはクラスタ内の別の KMA と通信してこ の鍵を取り出すことができます。平文の鍵データがネットワーク経由で送信されることは決 してありません。

# <span id="page-22-0"></span>パート **4:** セキュリティーに関する開発者への注意事

# 項

KMA は鍵管理専用の強化アプライアンスなので、開発者はこの製品をアプリケーション作 成のプラットフォームとして使用することはできません。

# <span id="page-23-1"></span>パート **5:** 付録

### <span id="page-23-0"></span>付録 **A:** セキュリティー保護された配備のチェックリスト

次のセキュリティーチェックリストには、データベースをセキュリティーで保護するために 役立つガイドラインが含まれています。

- 1. 各 KMA を物理的に安全な環境に設置します。
- 2. 各 KMA の BIOS をセキュリティーで保護します。
- 3. この Oracle Key Manager クラスタの鍵分割構成を定義します。
- 4. 各 KMA の自立ロック解除を適切に設定します。
- 5. Oracle Key Manager ユーザーとそれに関連付けるロールを定義します。
- 6. 最小特権の原則を実践します。
	- i. 各 Oracle Key Manager ユーザーに必要最小限のロールだけを割り当てて ください。
- 7. Oracle Key Manager クラスタの動作状態を監視します。
	- i. Oracle Key Manager の監査ログに記録されているすべてのエラー、特に セキュリティー違反を調査してください。
- 8. 鍵分割構成を最初に定義するとき、および鍵分割構成を変更するときは常に、コア セキュリティーをバックアップします。
- 9. Oracle Key Manager のバックアップを定期的に実行します。
- 10. コアセキュリティーのバックアップファイルと Oracle Key Manager のバックアップ ファイルを安全な場所に保管します。

# <span id="page-24-0"></span>付録 **B:** リファレンス

[Oracle Key Manager](http://download.oracle.com/docs/cd/E19540-01/index.html) 管理ガイド (2010 年 11 月、 Revision AA)

[Oracle Key Manager Installation and Service Manual \(2010](http://wd0337.oracle.com/archive/cd_ns/E21112_01/index.html) 年 11 月、 Revision D)

Oracle Key Manager [システムアシュアランスガイド](http://download.oracle.com/docs/cd/E19540-01/index.html) (2010 年 12 月、 Revision D)

[Oracle Integrated Lights Out Manager \(ILOM\) 3.0 Web Interface](http://download.oracle.com/docs/cd/E19860-01/index.html) 手順ガイド

[Oracle Integrated Lights Out Manager \(ILOM\) 3.0](http://download.oracle.com/docs/cd/E19860-01/index.html) 概念ガイド

<u>[Sun Fire™ X4170 M2](http://download.oracle.com/docs/cd/E19762-01/821-0482-17/index.html) および X4270 M2 サーバー製品ノート</u>

Sun Fire<sup>™</sup> X4170, X4270, and X4275 Servers Service Manual

[Oracle Key Manager Overview](http://www.oracle.com/technetwork/articles/systems-hardware-architecture/o10-013-st-ckm-solution-4-187263.pdf)

[Oracle Key Manager Version 2.X Security and Authentication White Paper](http://www.oracle.com/technetwork/articles/systems-hardware-architecture/okm-security-auth-300497.pdf)

[National Institute of Standards and Technology Special Publication 800-60 Volume I Revision](http://csrc.nist.gov/publications/nistpubs/800-60-rev1/SP800-60_Vol1-Rev1.pdf) [1](http://csrc.nist.gov/publications/nistpubs/800-60-rev1/SP800-60_Vol1-Rev1.pdf)

[Sun Cryptographic Accelerator 6000 FIPS 140-2 Security Policy](http://csrc.nist.gov/groups/STM/cmvp/documents/140-1/140sp/140sp1050.pdf)